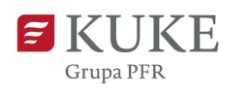

## **Portal Klienta: Pierwsze logowanie – administratorzy i użytkownicy migrowani z Ekstranetu**

**Ważne! Dane do logowania (w tym login) do Portalu Klienta są inne niż dane do logowania w systemie Ekstranet.**

**Prosimy o szczegółowe zapoznanie się z instrukcją i używanie nowego loginu otrzymanego wiadomości e-mail oraz nowego hasła ustawionego podczas pierwszego logowania do Portalu Klienta.**

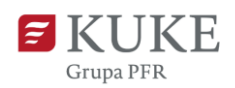

## **PIERWSZE LOGOWANIE DO SYSTEMU**

**1.** W dniu uruchomienia nowego systemu Portal Klienta na adres e-mail przypisany do Twojego dotychczasowego konta w Ekstranecie otrzymasz wiadomość z linkiem aktywacyjnym do serwisu. Link będzie aktywny przez 72 h – nie zwlekaj z pierwszym logowaniem!

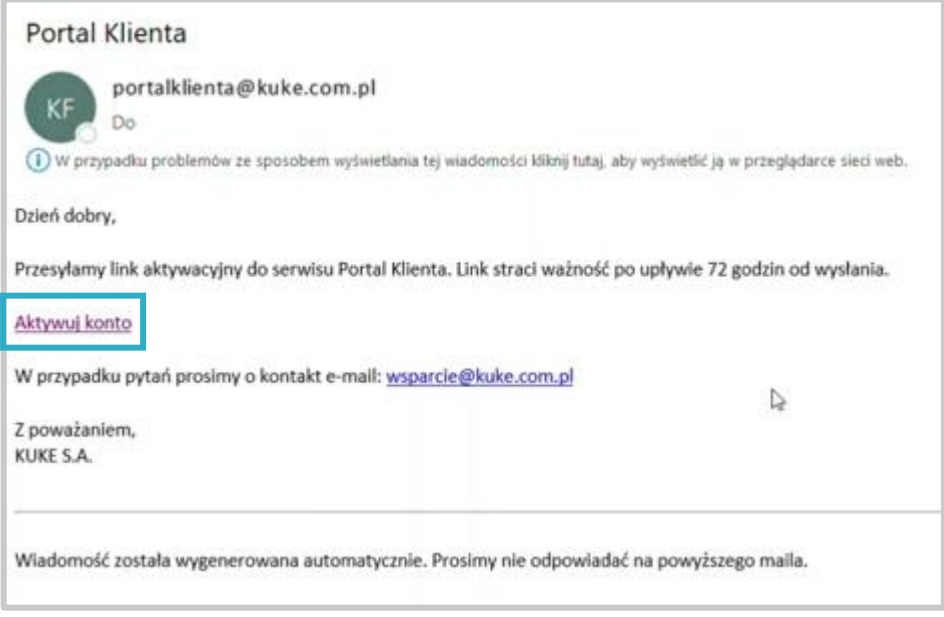

Uważaj na oszustwa! Zawsze sprawdzaj nadawcę wiadomości – wiadomość od KUKE przyjdzie z adresu: [portalklienta@kuke.com.pl](mailto:portalklienta@kuke.com.pl)

**2.** Po kliknięciu w link, w przeglądarce internetowej otworzy się strona Portalu Klienta, a system poprosi Cię o ustawienie hasła.

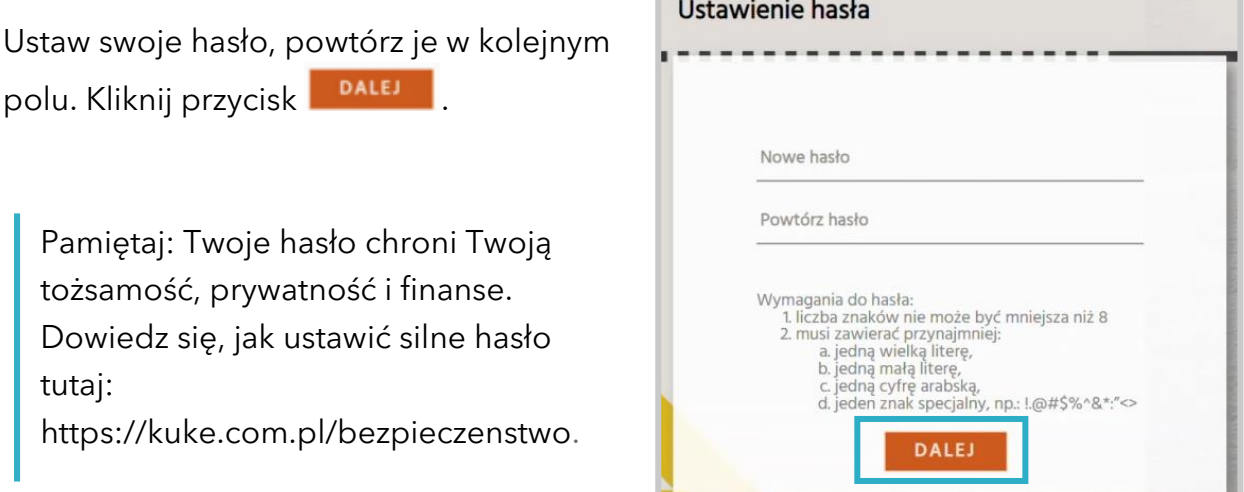

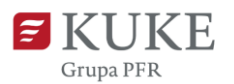

**3.** Po ustawieniu hasła otrzymasz e-maila z loginem do Portalu Klienta. To sześciocyfrowy numer. Skopiuj go. Nadawcą wiadomości będzie portalklienta@kuke.com.pl.

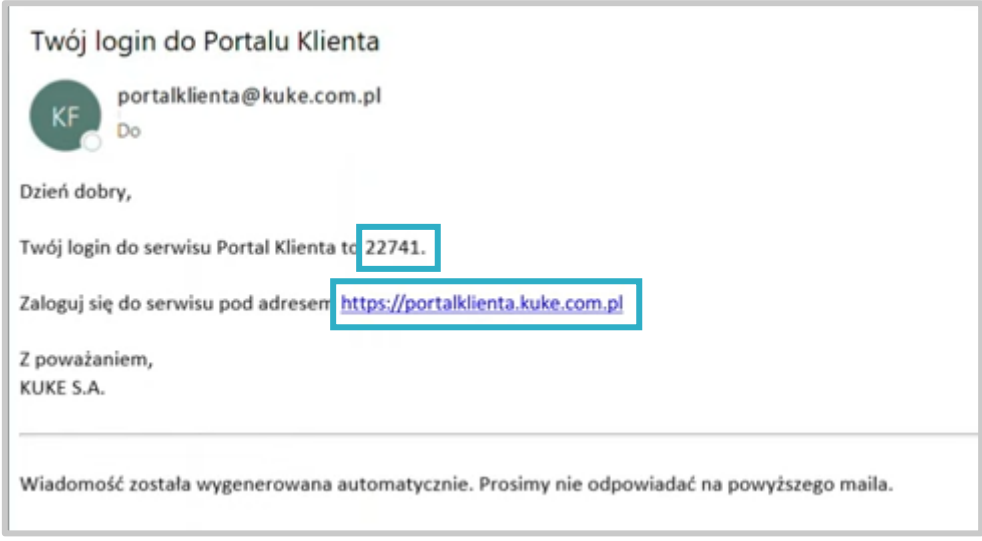

**4.** Wróć do Portalu Klienta. Na stronie logowania wpisz numer w pole Login. Wpisz ustawione wcześniej hasło. Kliknij przycisk **wyślu kop** 

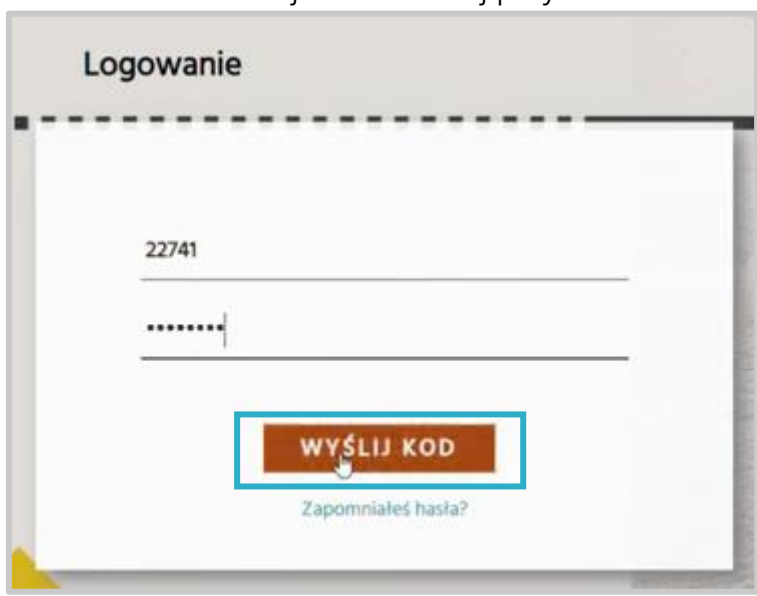

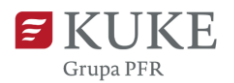

**5.** Otrzymasz na swój adres e-mail kod weryfikacyjny. Wiadomość przyjdzie ze skrzynki portalklienta@kuke.com.pl.

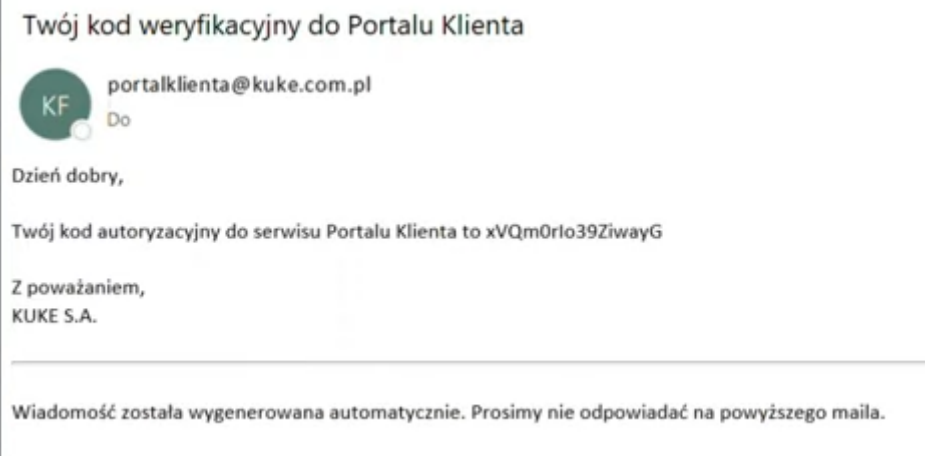

**6.** Skopiuj kod, wróć do Portalu Klienta i wklej w pole Kod autoryzacyjny. Kliknij

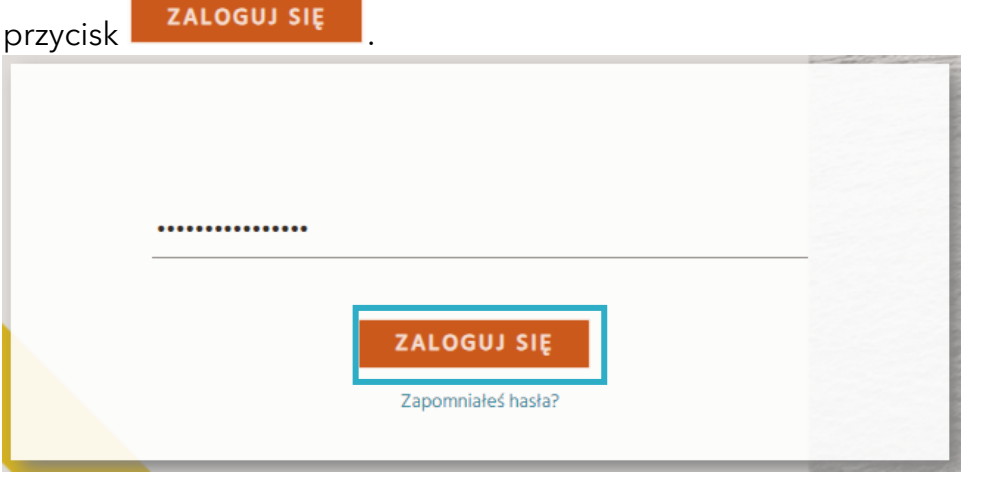

7. Zapoznaj się z regulaminem. Zatwierdź oświadczenie i kliknij **zapisz**en

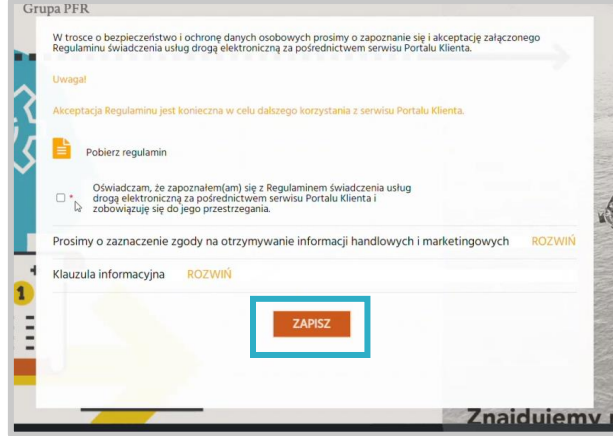

**Gotowe! Witamy w Portalu Klienta.**